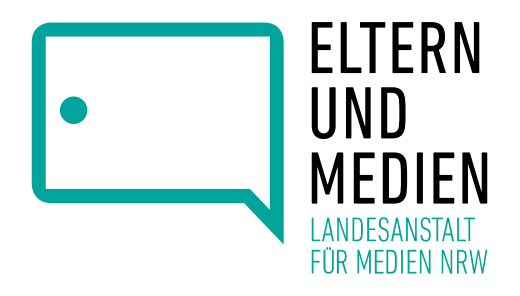

# **Wie können Sie am Online-Elternabend teilnehmen? Tipps für Videokonferenzen und Zoom**

Sie können mit einem Laptop, Computer, Tablet, Smartphone oder einem normalen Telefon teilnehmen. Am besten nehmen Sie ein **Gerät mit einem großen Bildschirm.** So können Sie alles gut erkennen.

#### **Teilnahme mit Laptop, Computer, Tablet oder Smarthone:**

- Sie brauchen eine **gute Verbindung zum Internet.**
- Sie brauchen **Lautsprecher oder Kopfhörer**, um alles zu hören.
- Wenn Sie selbst sprechen wollen, brauchen Sie auch ein **Mikrofon**. Beim Smartphone, Tablet oder Laptop ist ein Mikrofon sowieso dabei.
- Sie können **mit oder ohne Kamera** an Ihrem Gerät teilnehmen.

### **Teilnahme mit normalem Telefon:**

Sie können dann alles hören, aber nicht sehen. Die Telefonnummer steht in der Einladung, die Sie als E-Mail bekommen haben.

### **Das Programm Zoom:**

 Bitte installieren Sie das **Programm Zoom Client für Meetings** vor dem Elternabend. Zoom ist kostenlos. Hier können Sie Zoom-Client für Meetings herunterladen: [www.zoom.us/download](http://www.zoom.us/download) Nutzen Sie ein Smartphone oder ein Tablet oder einen MAC-Computer? Dann

suchen Sie am besten im App-Store nach Zoom Client für Meetings.

• Sie können Zoom auch im Browser benutzen (zum Beispiel Chrome oder Firefox), aber dann kann man nicht alle Funktionen nutzen.

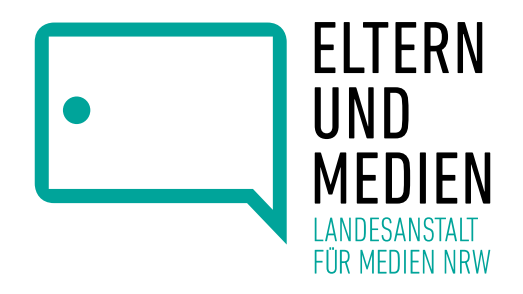

#### **Haben Sie Probleme mit Zoom im Browser?**

- Schließen Sie den Browser und öffnen ihn wieder.
- Oder starten Sie das Gerät neu.
- Oder versuchen Sie es mit einem anderen Browser. Zum Beispiel Firefox, Chrome oder Safari.

#### **Datenschutz:**

Wir halten uns an die Regeln für Datenschutz nach Artikel 13 in der Datenschutzgrundverordnung. Unsere Informationen dazu können Sie in dem Informationsblatt zum Datenschutz lesen.

## **Schritt für Schritt zum Online-Elternabend**

1. Sie haben eine **Einladung** in einer E-Mail bekommen. Klicken Sie auf den Link in der Mail (zum Beispiel https://medienanstalt-nrw-de.zoom.us/j/99...). Dann öffnet sich Zoom als Programm oder in Ihrem Browser.

Benutzen Sie Zoom in Ihrem Browser? Vielleicht müssen Sie dann noch eine Aufgabe lösen. Zum Beispiel alle Autos auf einem Bild markieren. Dann klicken Sie auf "Beitreten". Geben Sie dann den Zugriff auf Video und Mikrofon frei.

Bekommen Sie einen Hinweis, dass Sie Zoom nicht im Browser nutzen können?

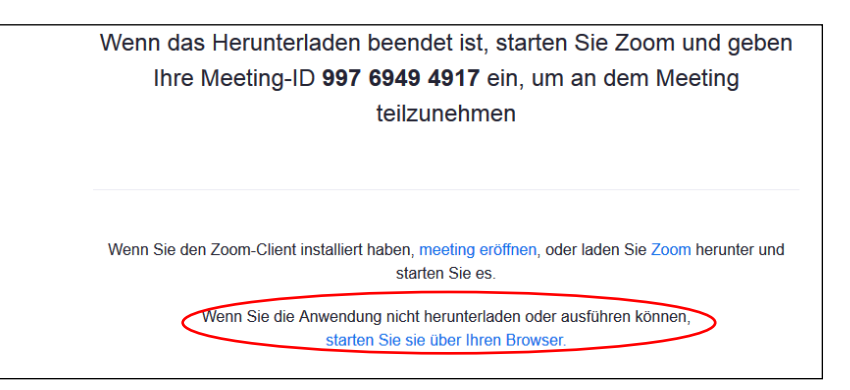

Dann müssen Sie Zoom als Programm herunterladen.

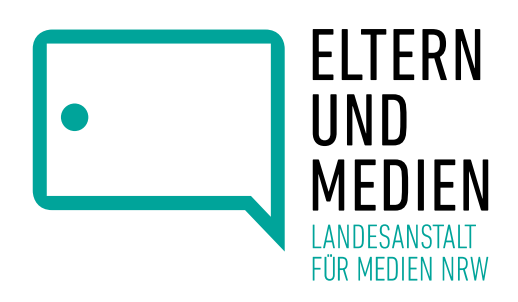

An einem Meeting teilnehmen

Geben Sie Ihren Namen ein

Mein Video ausschalten

Meeting-ID oder Name des persönlichen ... v

Meinen Namen für zukünftige Meetings speichern. Es kann keine Audioverbindung aufgebaut werden.

Bitte warten Sie, bis der Host dieses Meet beginnt.

> **Start: 6:00 PM** Online-Elternahend Eltern und Medien

Testen Sie das Computer-Audio Wenn Sie der Host sind, melden Sie sich zum Start dieses Meetings an

Beitreten Abbrechen

- 2. Geben Sie sich einen **Namen**. Das kann auch nur Ihr Vorname oder Spitzname sein. Vielleicht müssen Sie Ihre Meeting-ID eingeben. Die Meeting-ID steht in der Einladung.
- 3. Vielleicht geht der Elternabend noch nicht direkt los. Sie sind dann noch in einem **Warteraum**. Warten Sie dann einfach noch einen Moment.
- 4. Wir freuen uns, wenn Sie den Elternabend später hier **bewerten**: <https://lamapoll.de/elternundmedien>

Diese Internet-Adresse dürfen Sie **nicht** mit **www.** eingeben.

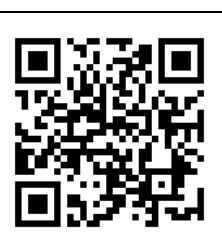

**Wir wünschen Ihnen einen spannenden und informativen Elternabend. Ihr Team von Eltern und Medien**

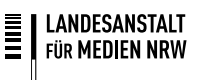